## **Table of Contents**

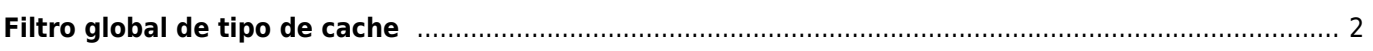

## <span id="page-1-0"></span>**Filtro global de tipo de cache**

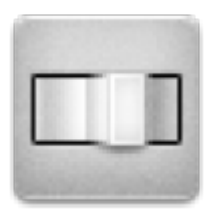

Com este menu é possível filtrar as caches que são apresentadas no Mapa, na lista Por Perto e na pesquisa por tipo. É só necessário selecionar o tipo pretendido.

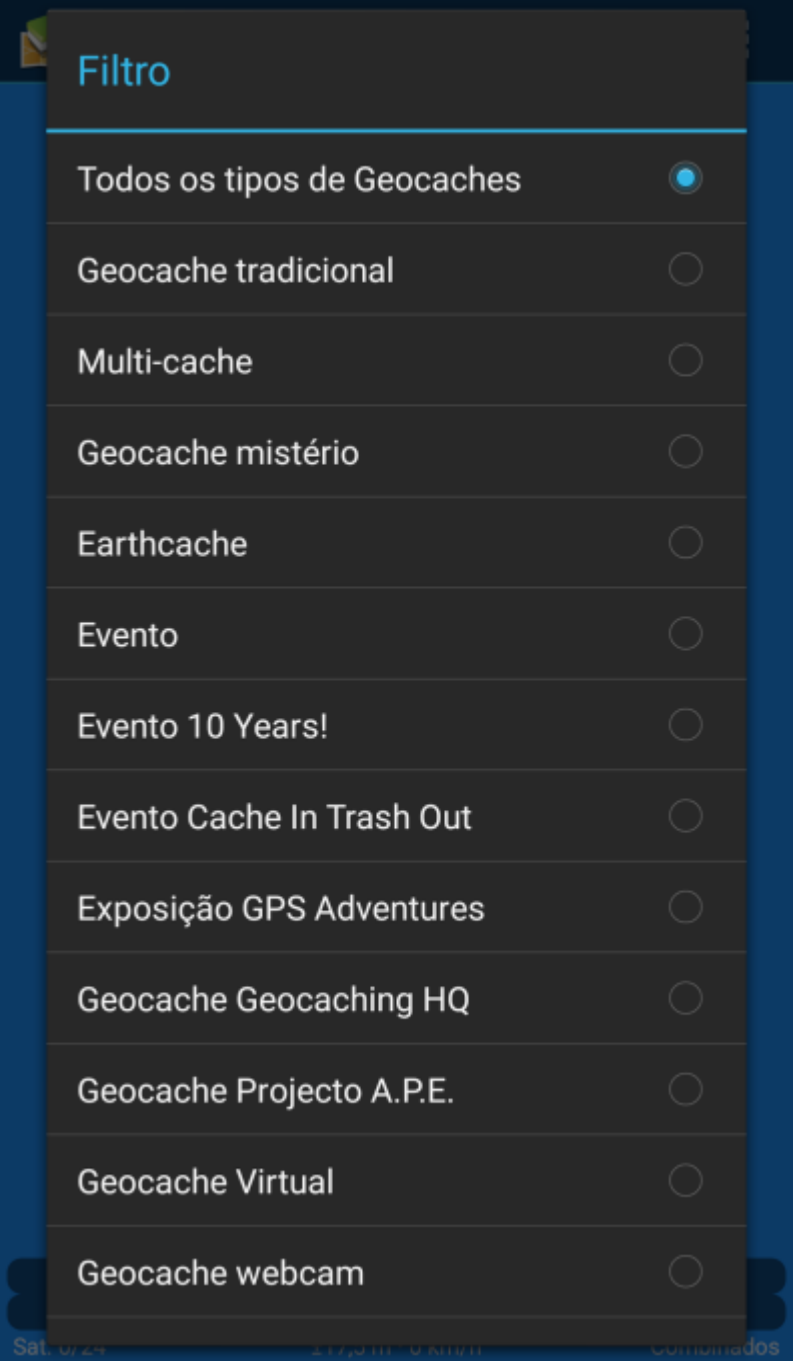

Ī

O filtro fica sempre ativo (mesmo se reiniciar o c:geo) até ser alterado ou desativado.

É importante notar que, de momento, só é possível ver todas as caches ou filtrar apenas um tipo de cache.

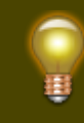

Os tipos diferentes de caches são explicados em [Ícones de Geocaches](https://cgeo.droescher.eu/pt/cacheicons).